## **GUIDE TO SEARCH FOR SIMILAR TRADE MARKS IN IPOS DIGITAL HUB**

Before filing an application to register a GI, you may conduct a conflicting mark search to check if any similar mark is present on our register at <a href="https://digitalhub.ipos.gov.sg">https://digitalhub.ipos.gov.sg</a> > Trade Mark Similar Mark Search.

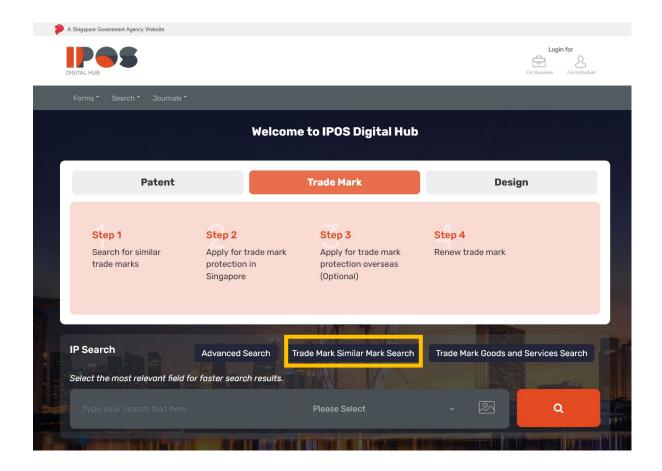

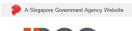

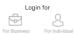

Forms Search Journals

## Search

Basic Search | Advanced Search | Trade Mark Similar Mark Search | Trade Mark Goods and Services Search

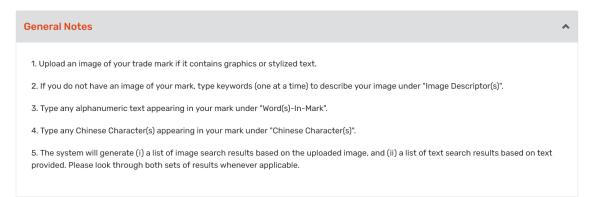

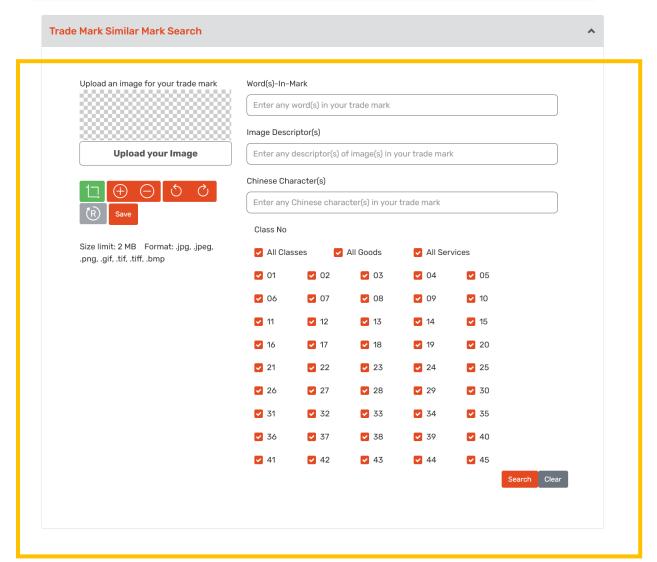